# Getting & Staying on the Path: What If & Student Educational Planner

Katrina Campbell, Registrar, Tompkins Cortland Community College

Jennifer Vangolen, Principal Business Analyst, Ellucian

## Agenda

**Overview of the Student Educational** Planner in Degree Works

**Best Practices for using SEP to** support Guided Pathways

**OUsing What If to Adjust the Path**  $\bullet$  Q & A

## Plans Overview

A Brief Walkthrough of Plans

## Plans

- Several different layouts to view plan: Calendar, Notes, Audit, Edit
- **Create new plans from scratch or from a template**
- **Still Needed list on the right shows only program** requirements that are not completed or planned

# Plan List

## ellucian<sup>®</sup>

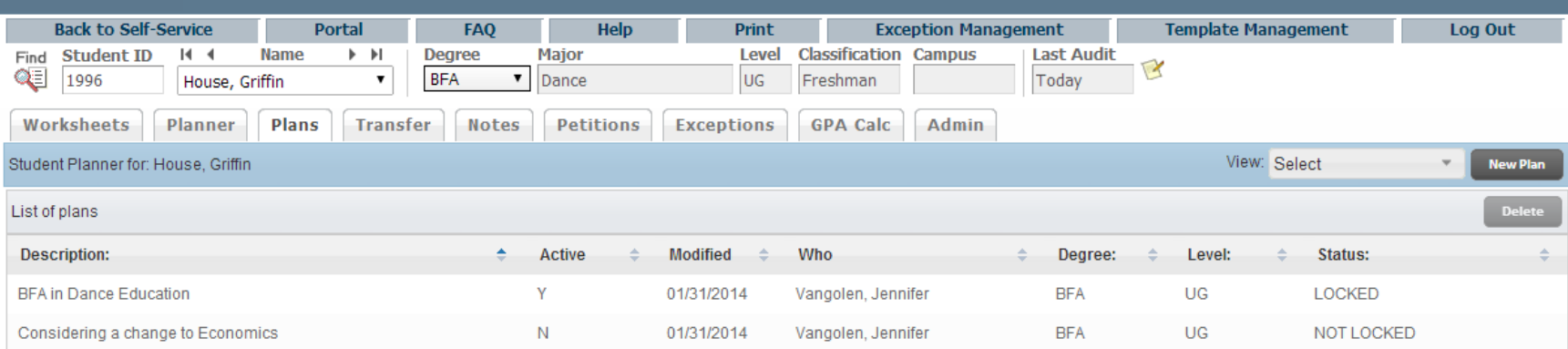

## Calendar View

Audit Print

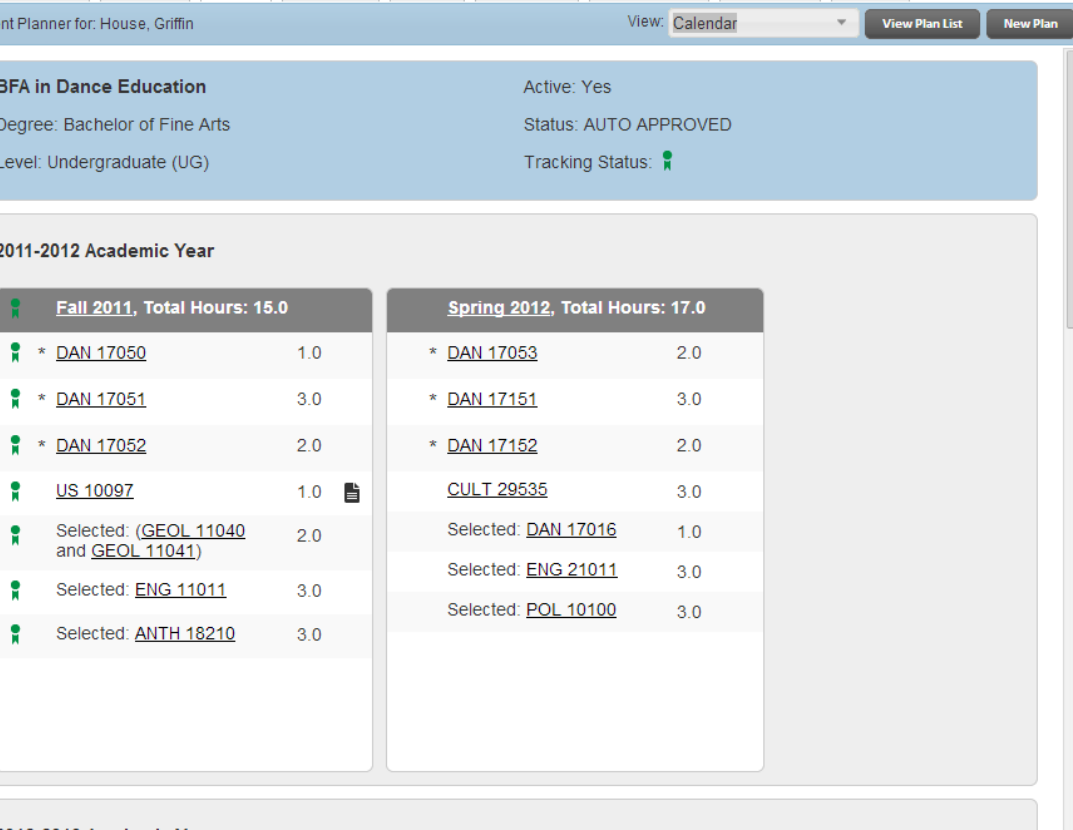

#### 2012-2013 Academic Year

Stude

Fall 2012, Total Hours: 16.0

Spring 2013, Total Hours: 18.0

Last updated by: Vangolen, Jennifer on 10-Mar-2014

# Notes View – Expanded

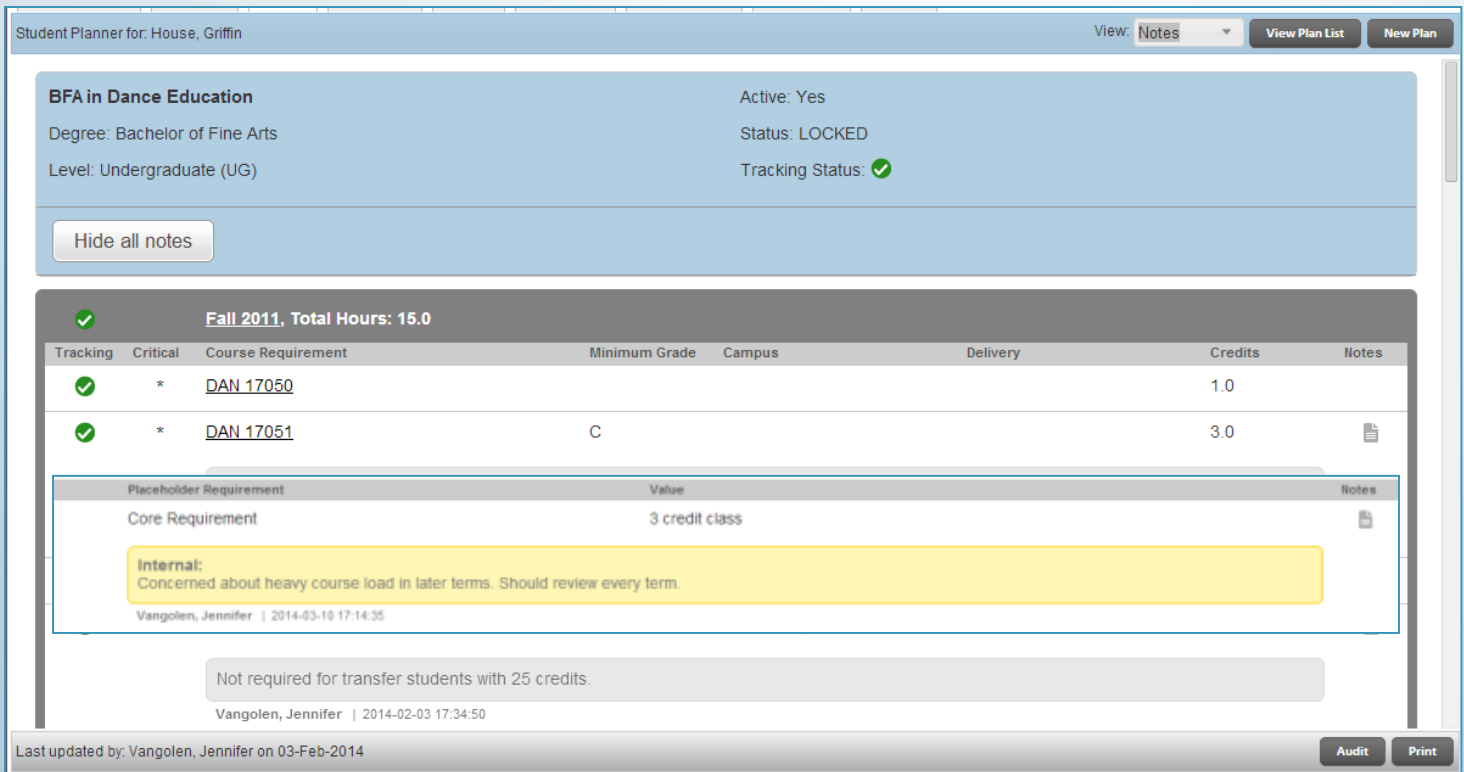

## Notes View – Collapsed

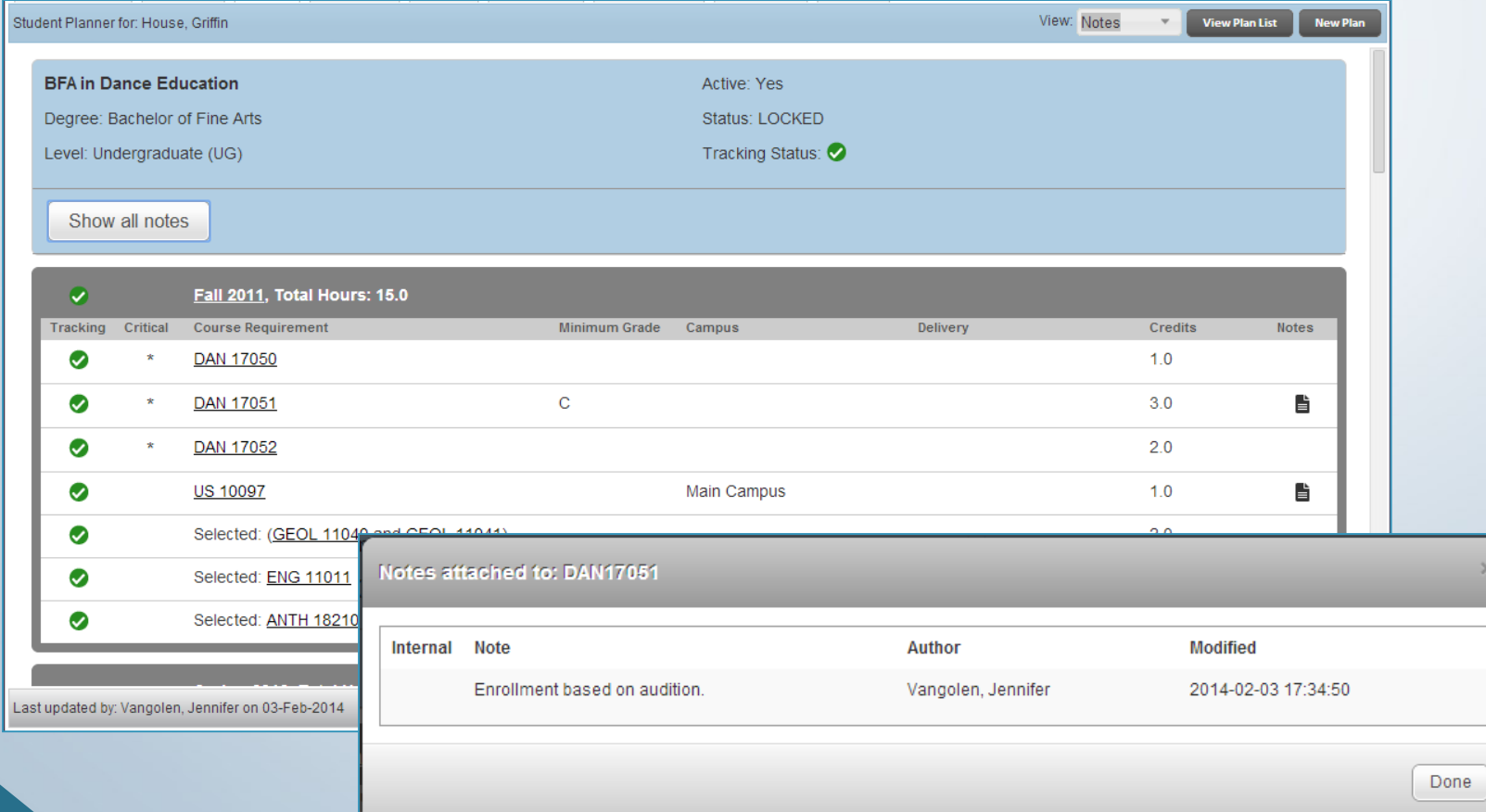

# Audit View

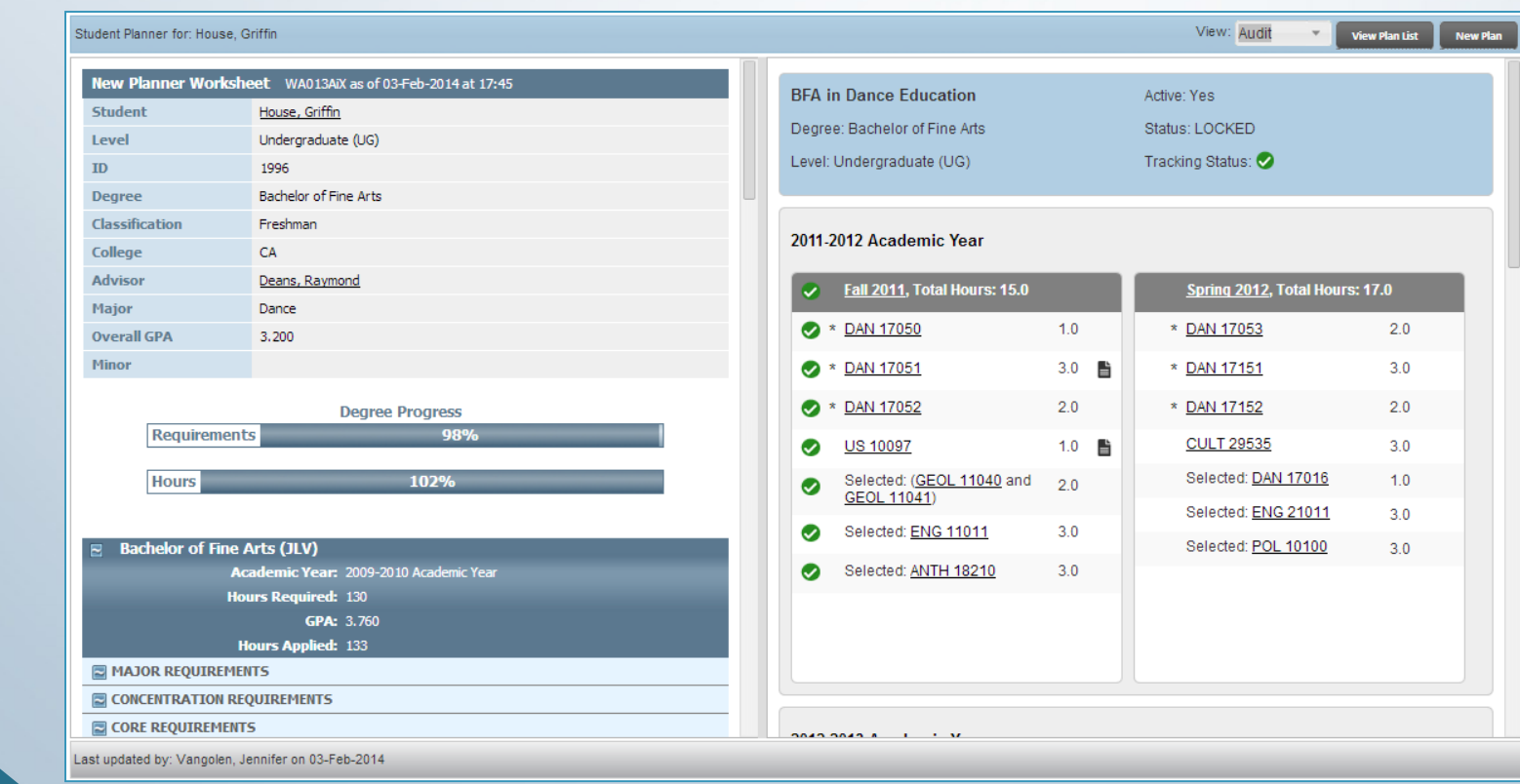

## Edit View

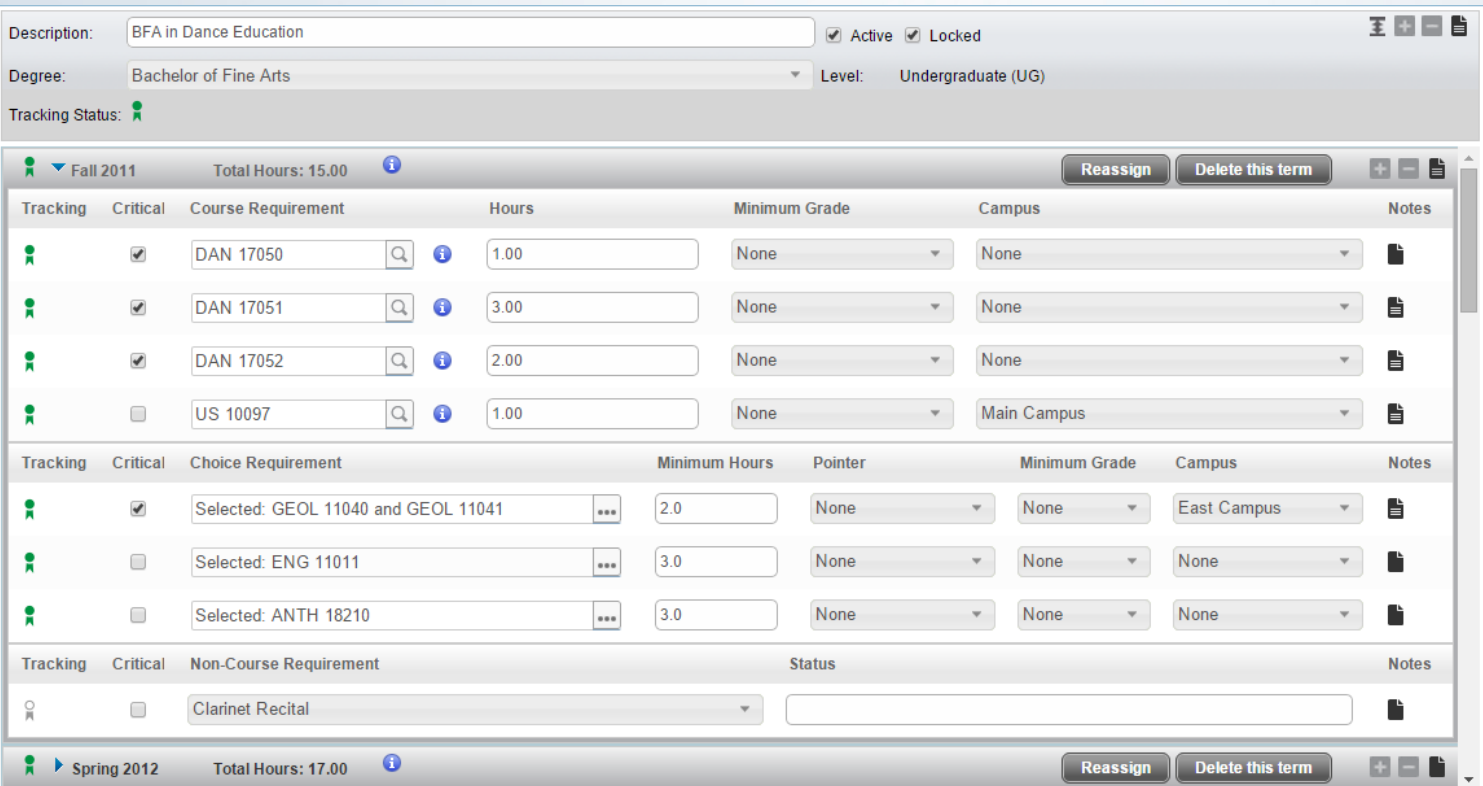

# Creating Plans

## Audit view allows for light editing of the plan

- Courses can be drag and dropped from the audit into the plan
- Courses can be moved from one term to another on the plan

## Edit view should be used for creating and advanced editing of a plan

**Can create a plan from scratch or from a template in Edit view** 

User can be given access to either or both options

# Creating Plans from Scratch

## When creating a plan from scratch:

- Description is required but does not need to be unique
- Degree and School will load with values from student header.
	- Can change Degree if student has more than one
	- **School will load based on Degree**
- Active flag can be modified
- Locked/Status display based on plan approval method
- **Tracking Status will display if tracking is enabled**

# Creating Plans from Scratch

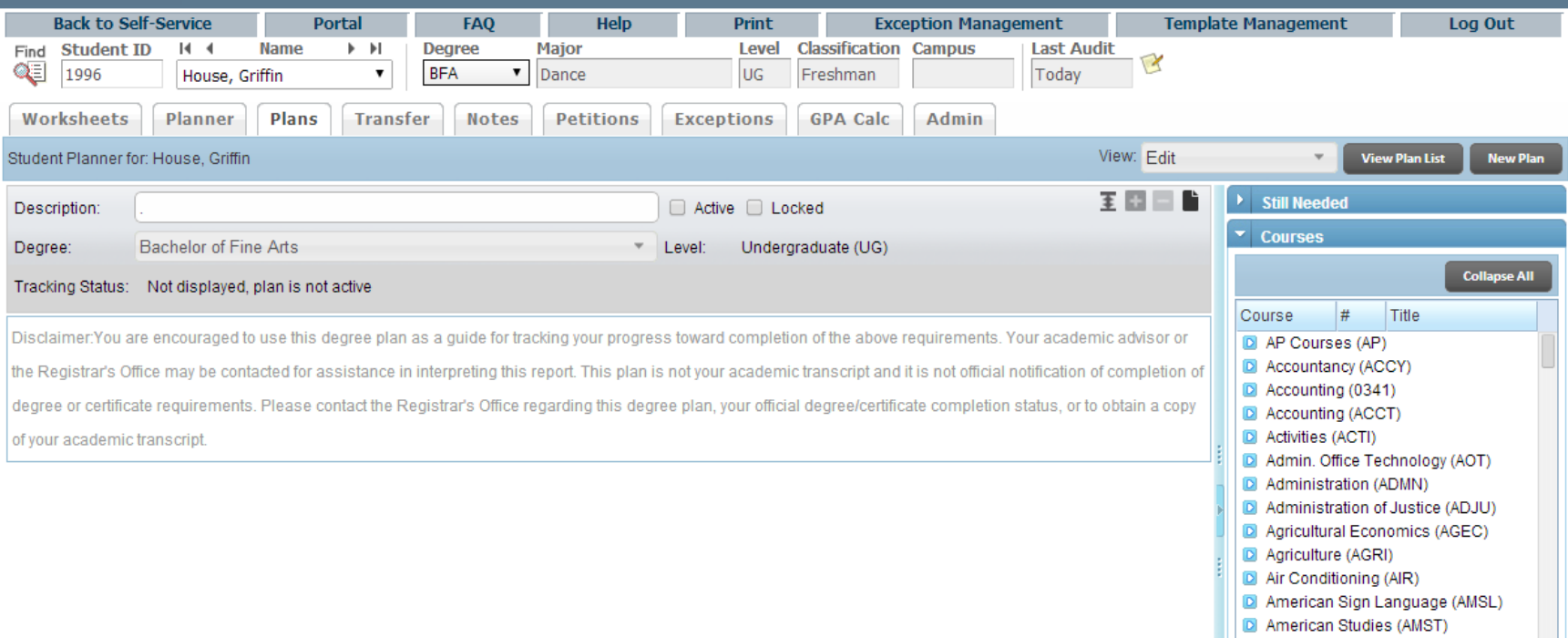

# Creating Plans from Templates

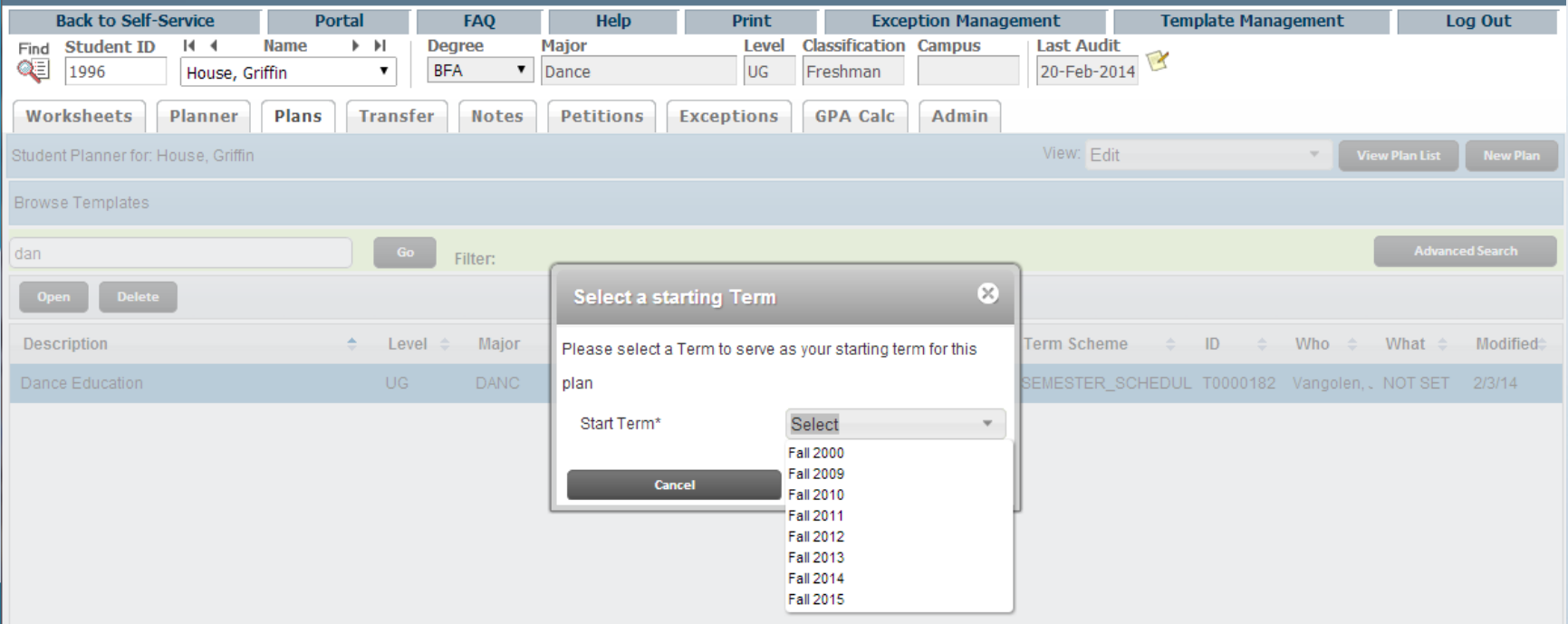

## Terms on a Plan

### Can add unlimited number of terms to a plan

- Fixed number of terms added via template, but can add additional terms or delete template terms on plan
- **Terms can be easily reordered and deleted**
- Number of planned course credits displays in term header
- Course Link for all planned courses in term (Banner)

# Adding Terms on a Plan

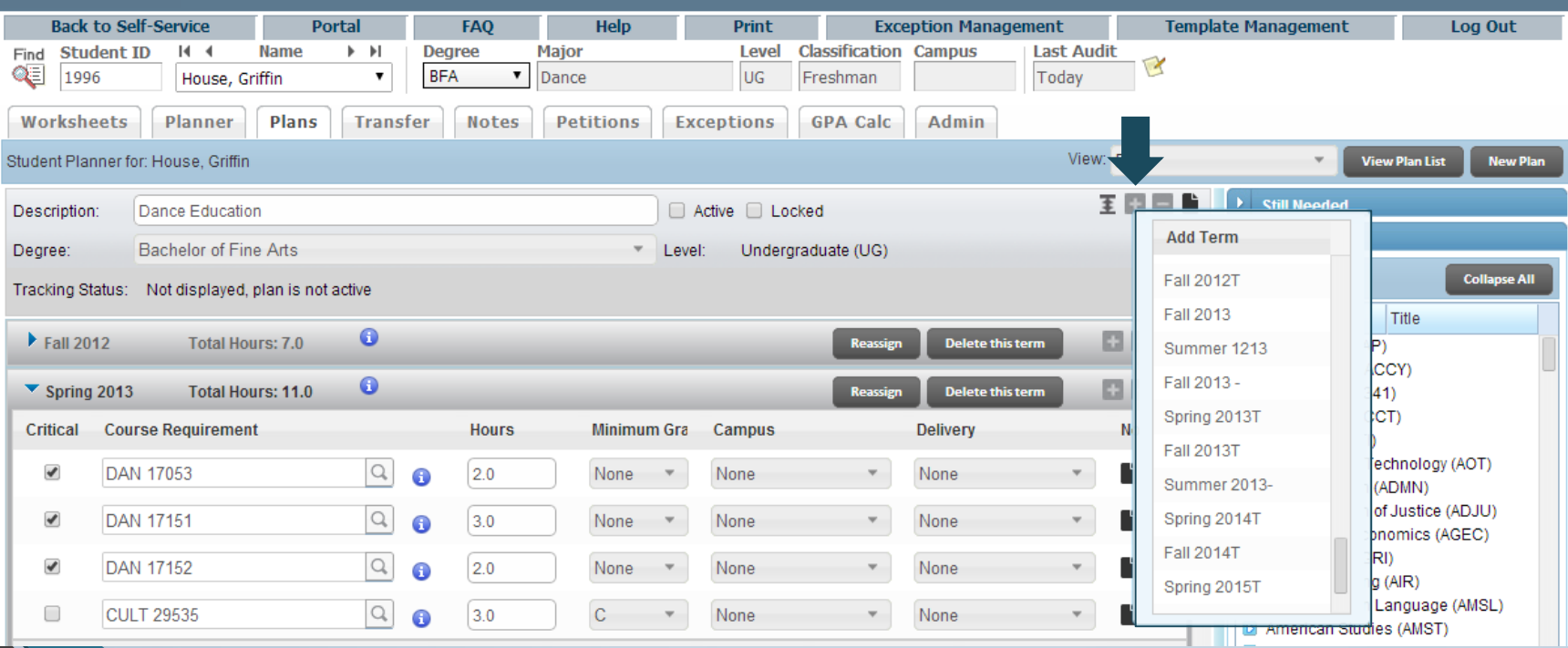

# Reassigning Terms on a Plan

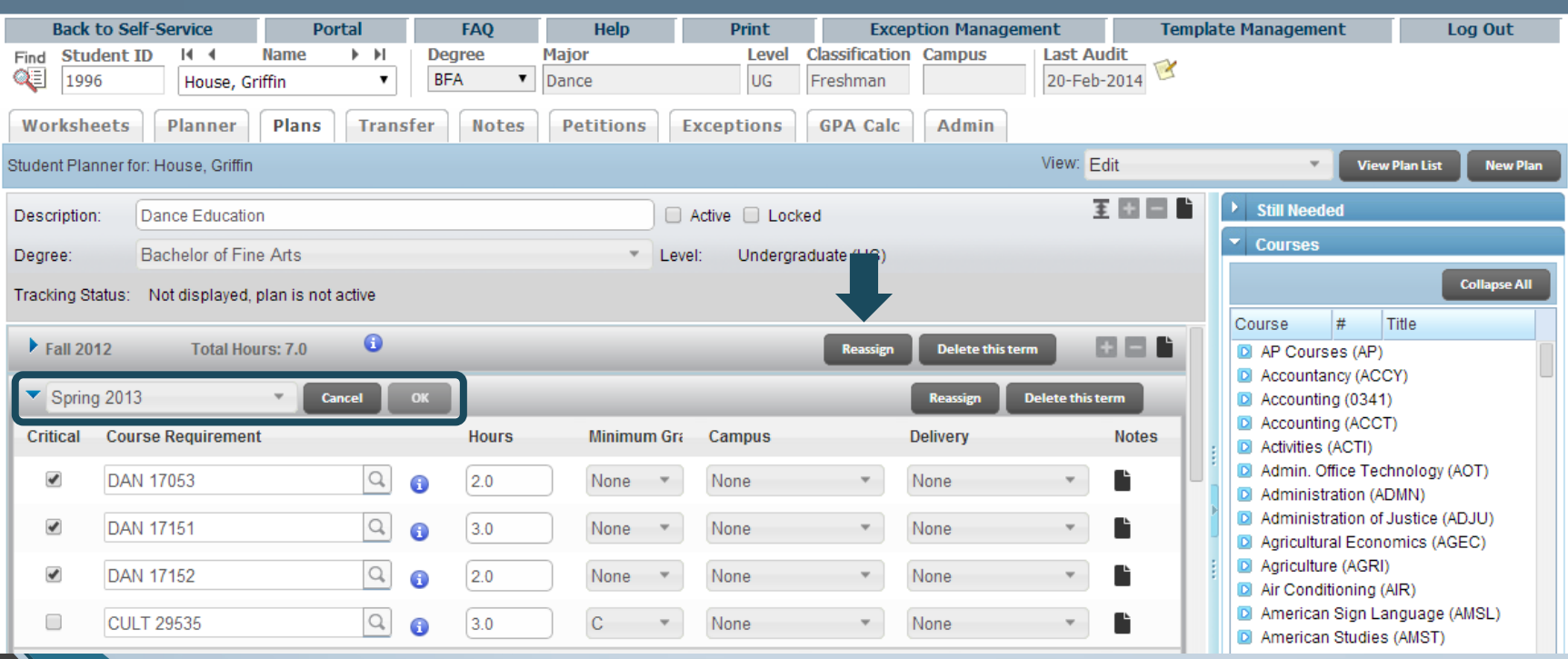

## Reassigning Terms on a Plan

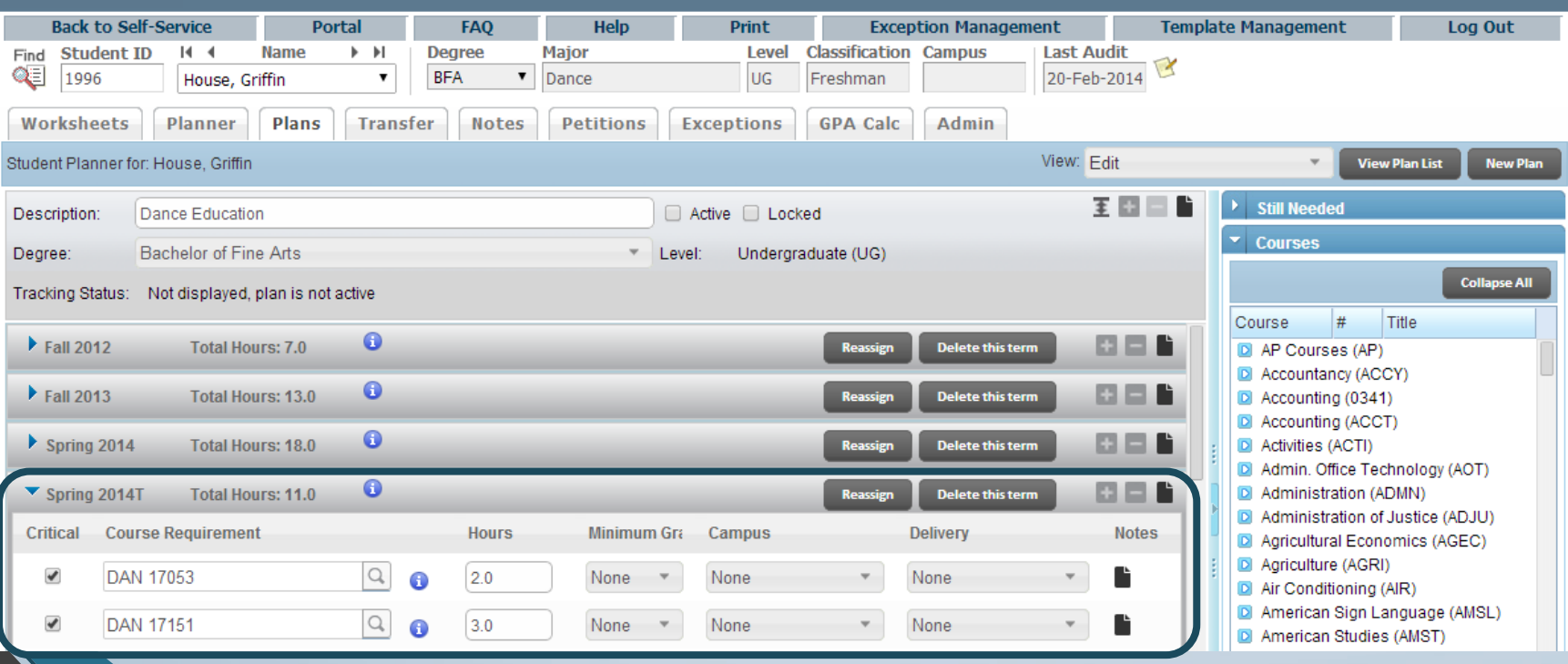

## Requirements

- Unlimited number of requirements can be added to any term
- Requirements can be moved to another term by dragging and dropping
- Course Link on COURSE and CHOICE requirements

# Requirements

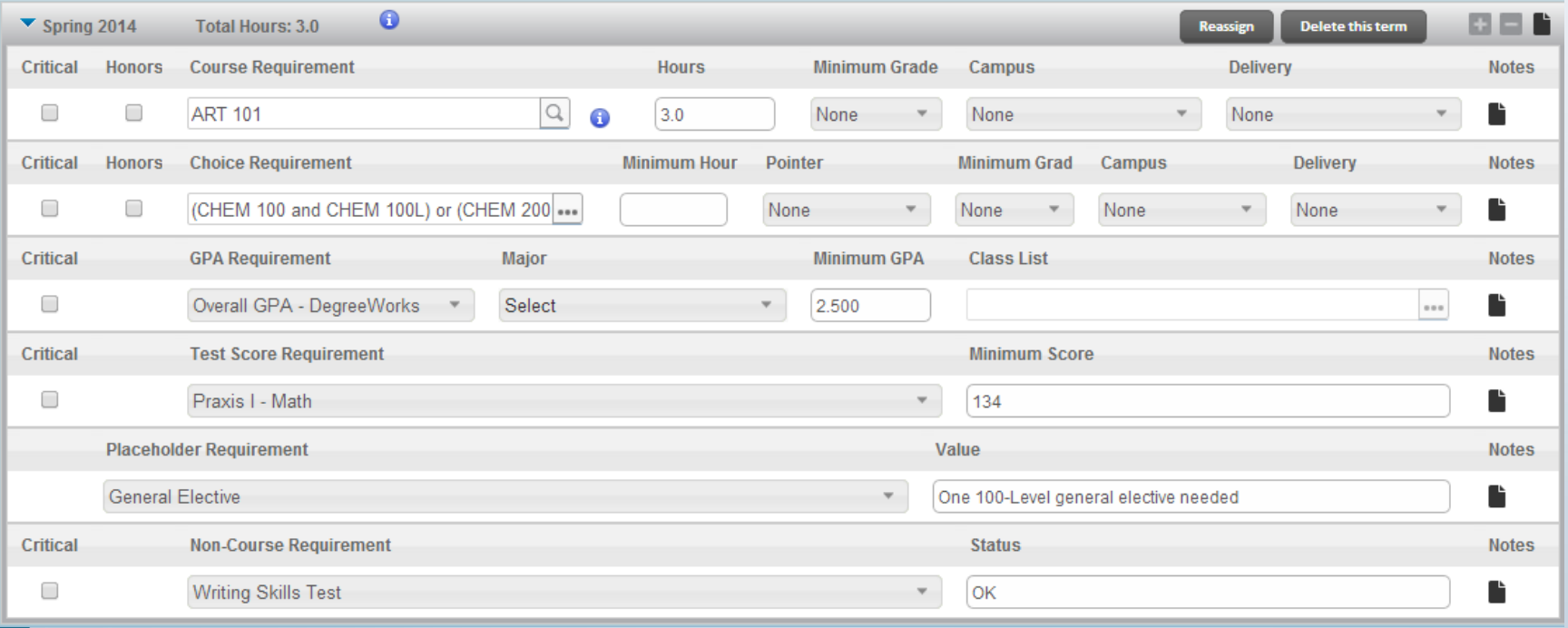

## Plan Sidebar

- Sidebar can show Still Needed List and Course List to assist in adding courses to a plan
- Courses can be dragged and dropped into a term on a plan
- **If enabled, Course Link will be available on courses in Still** Needed List and Course List
- **Still Needed List is a mini planner audit**
- Can filter out courses in Course List by plan school and course end date

## Course List and Still Needed

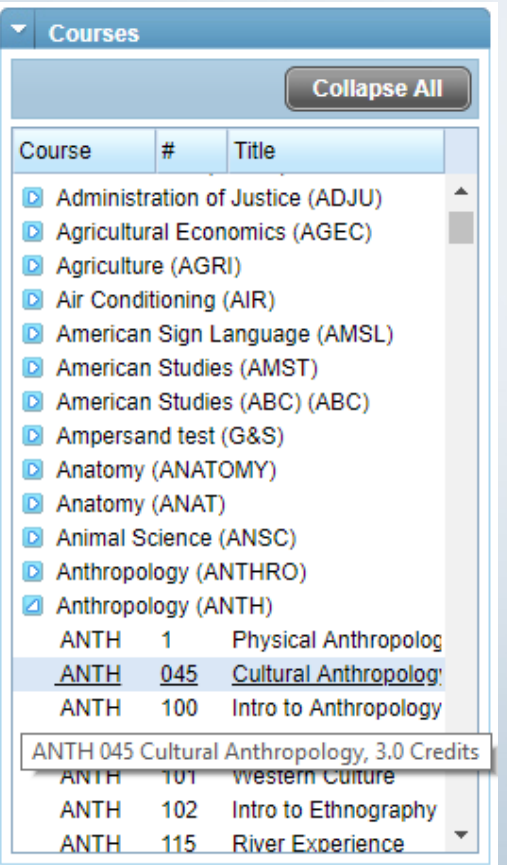

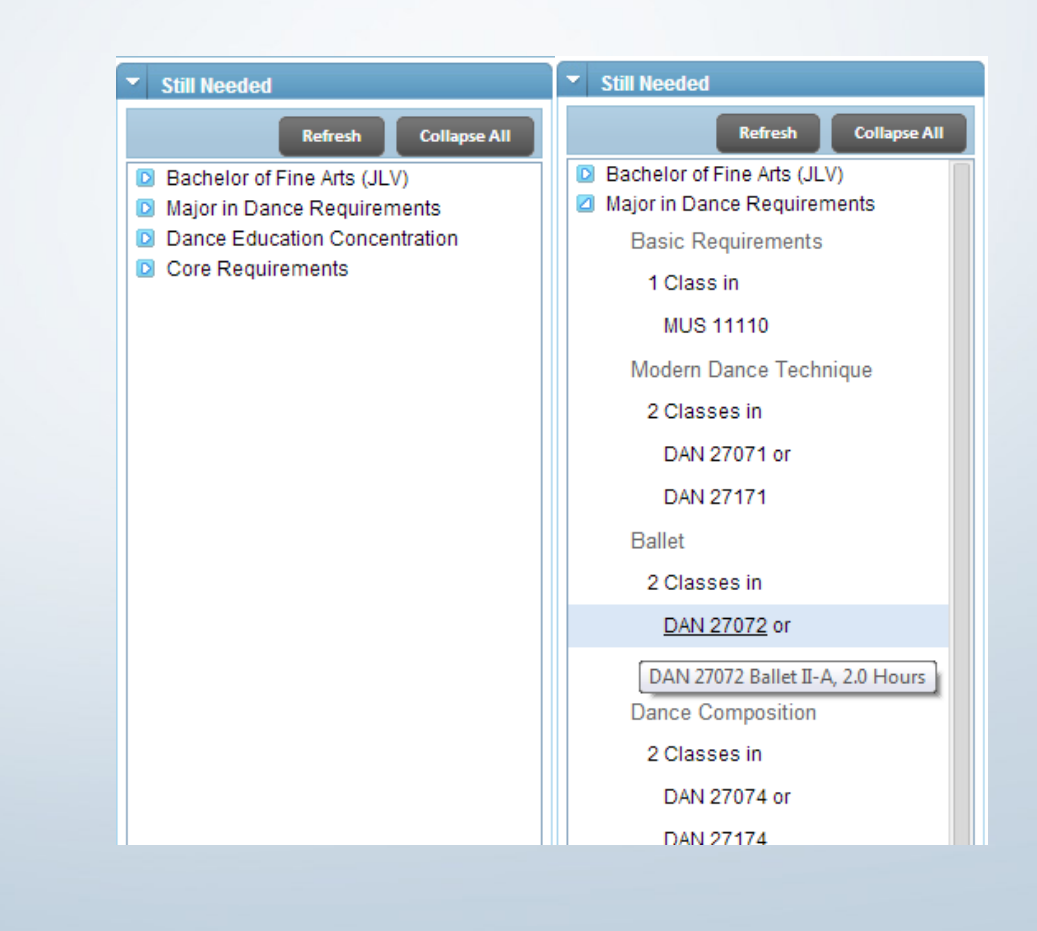

## Planner Audit

**Only COURSE, CHOICE and NONCOURSE requirements** apply to planner audit

Placeholders will display in special section

Only actual classes for historical and current terms appear on planner audit

Can configure to use planned courses on active term – both planned and actual courses will display

Planned courses in future terms will appear on the planner audit

Can configure pre-registered classes to appear on planner audit

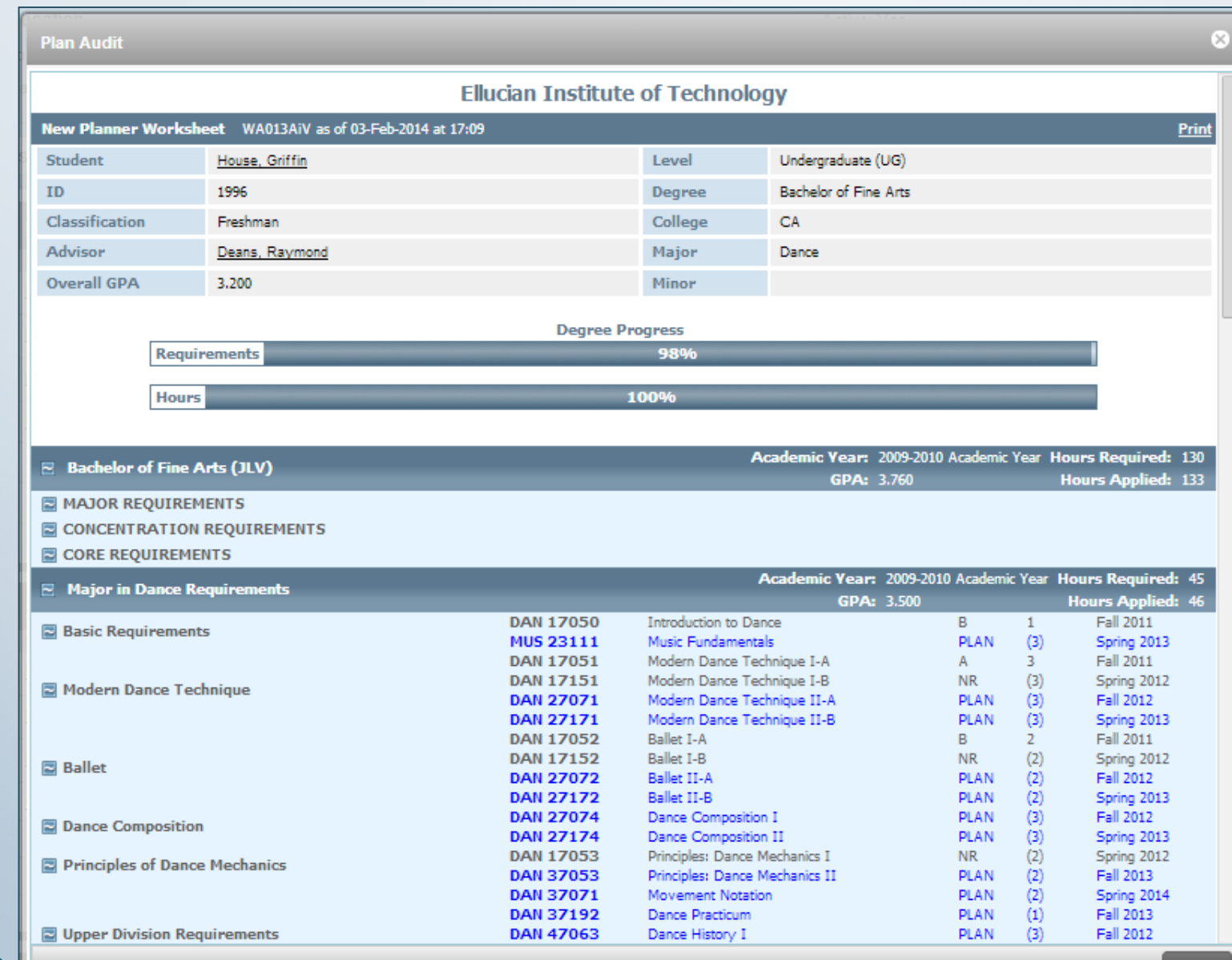

## Degree Audit Sheet

## Early Childhood, A.A.S.

## **Fall 2018**

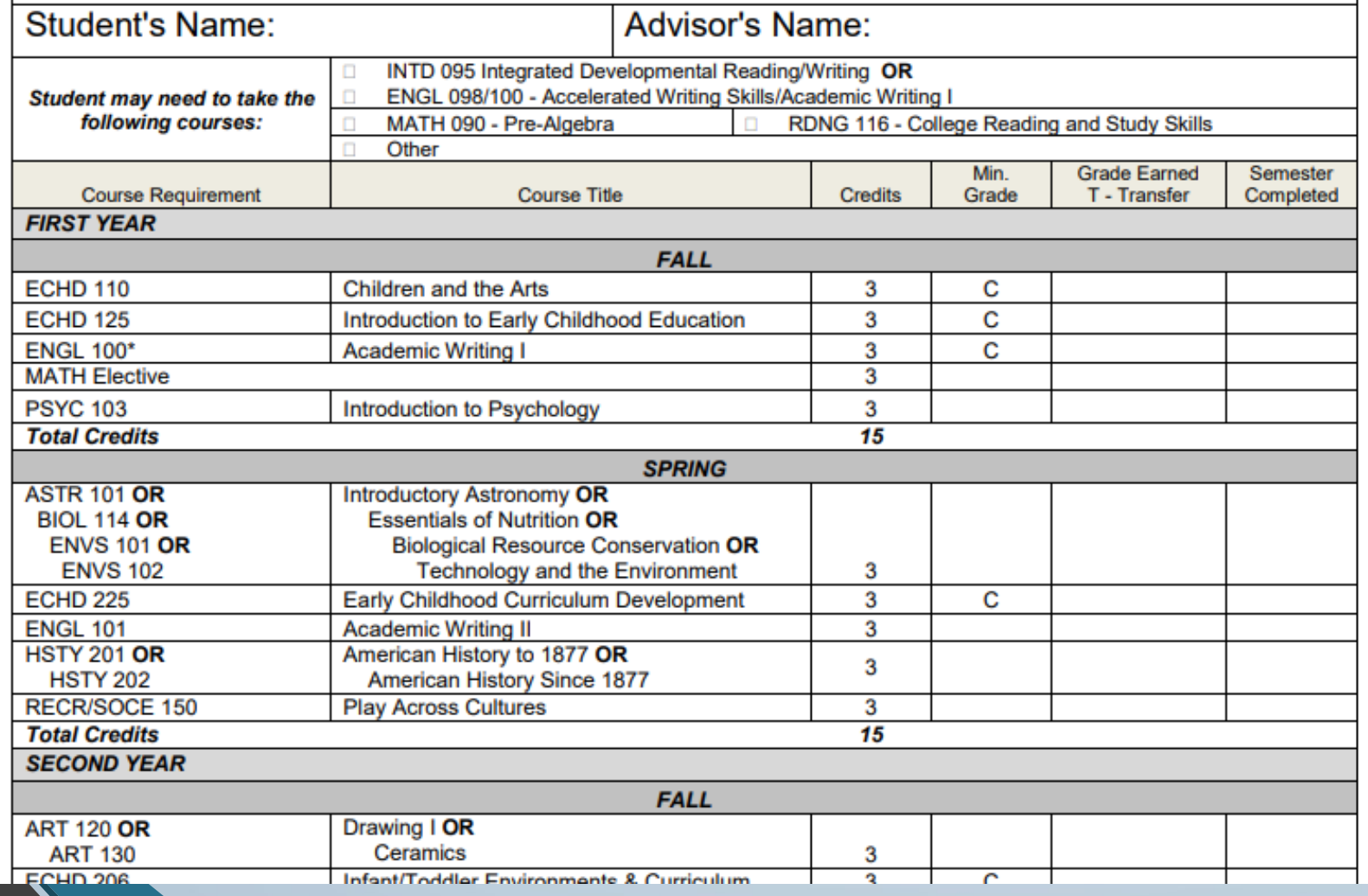

# Template Terms

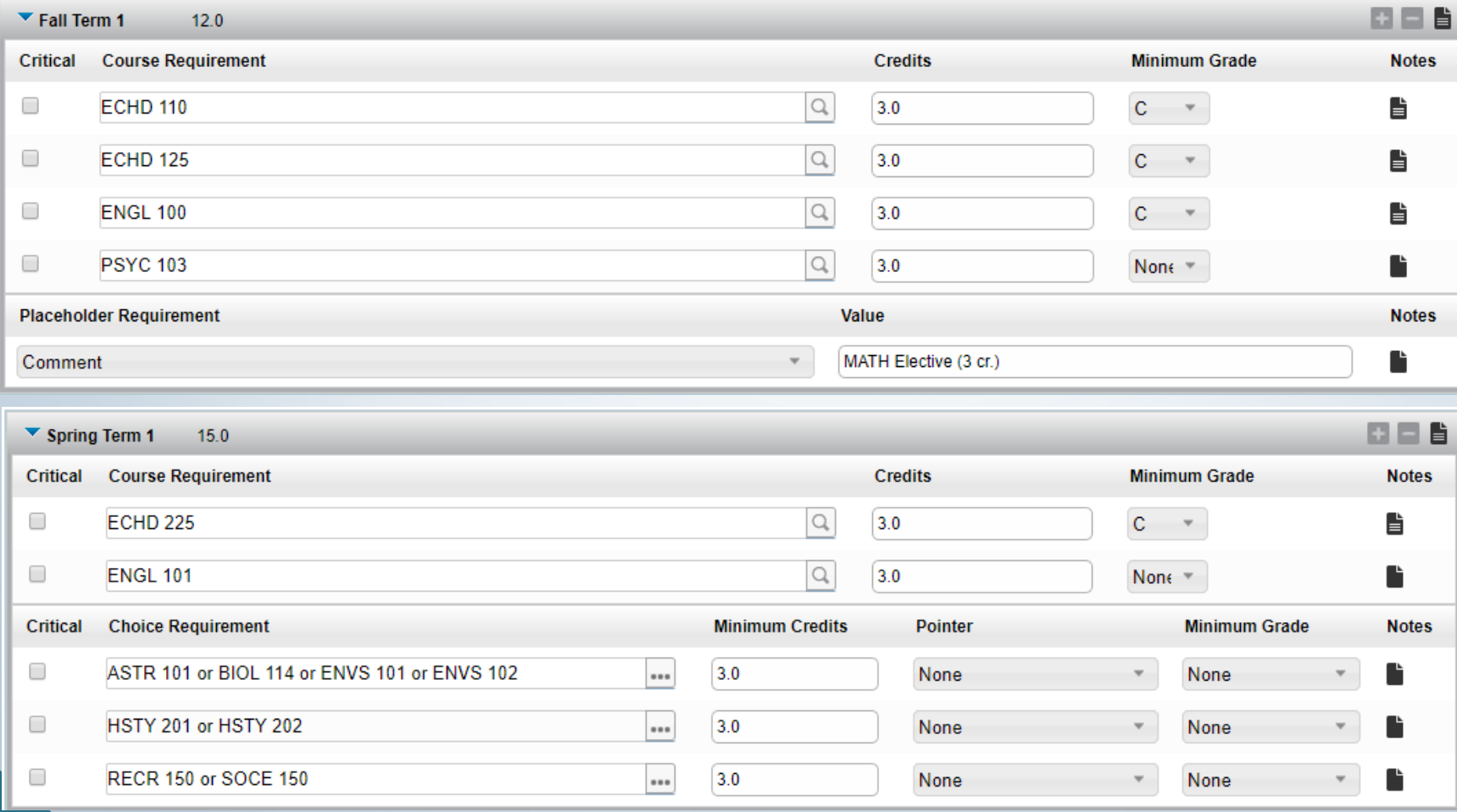

## Template Term Schemes

#### SEP002: Template Term Schemes

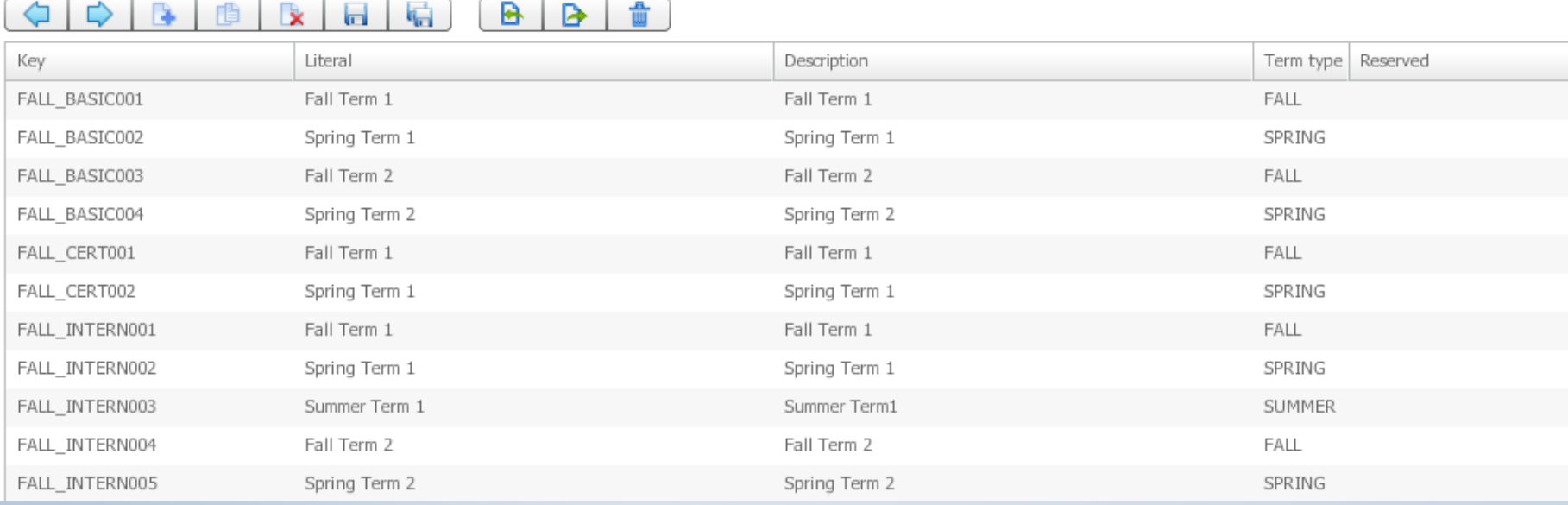

## Template Management

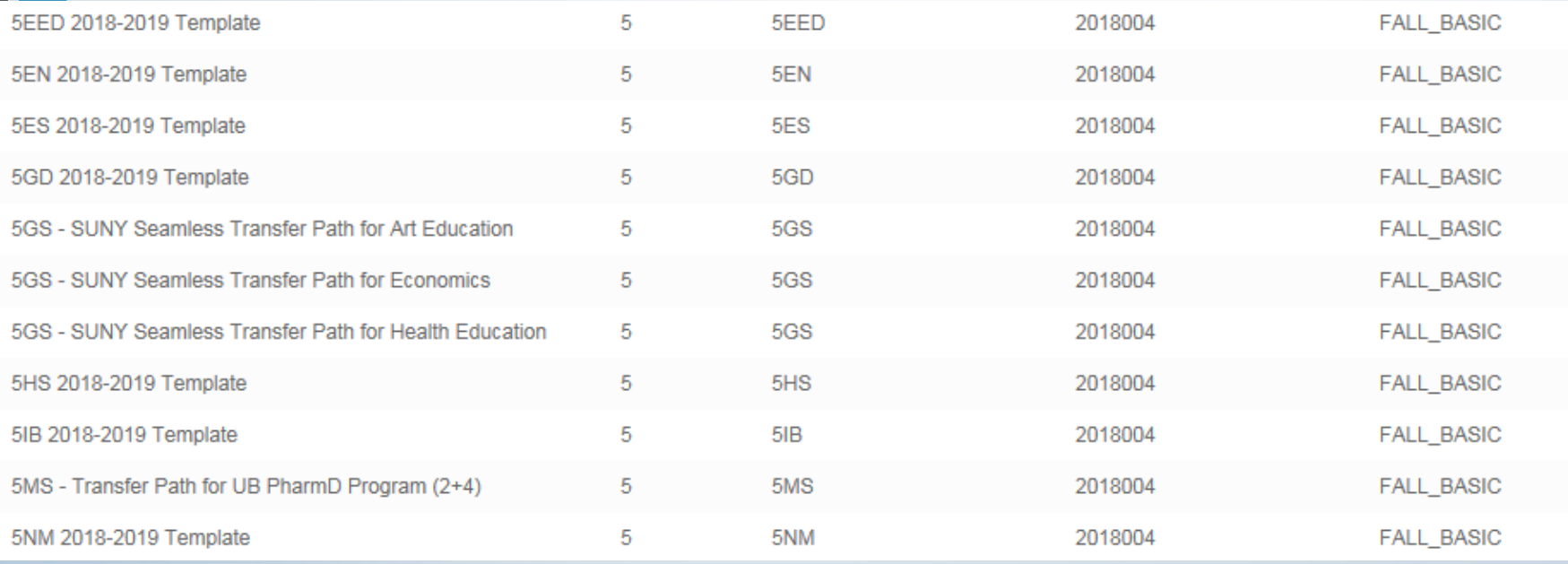

# Sample Audit View

 $\overline{\phantom{a}}$  $\blacktriangle$ 

 $\overline{\phantom{a}}$ 

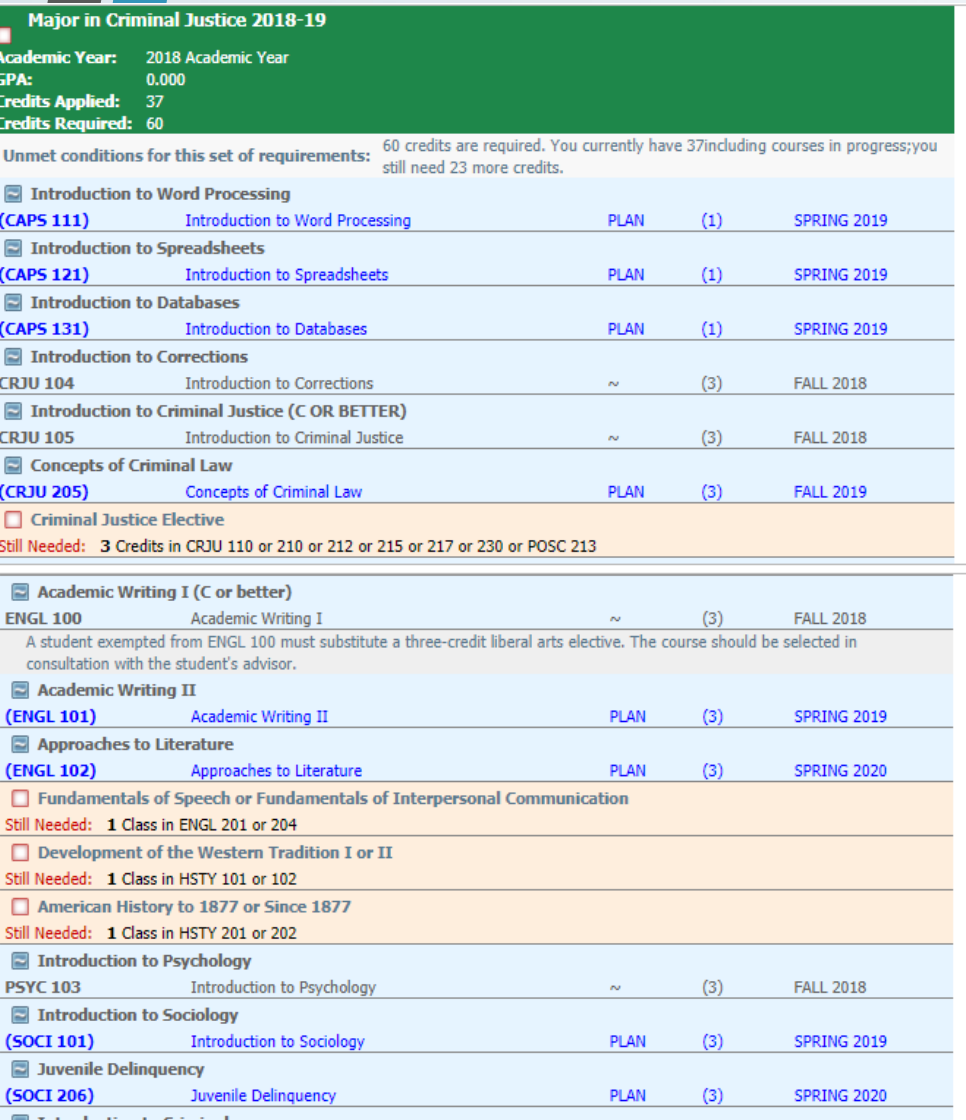

#### 2018 Academic Year

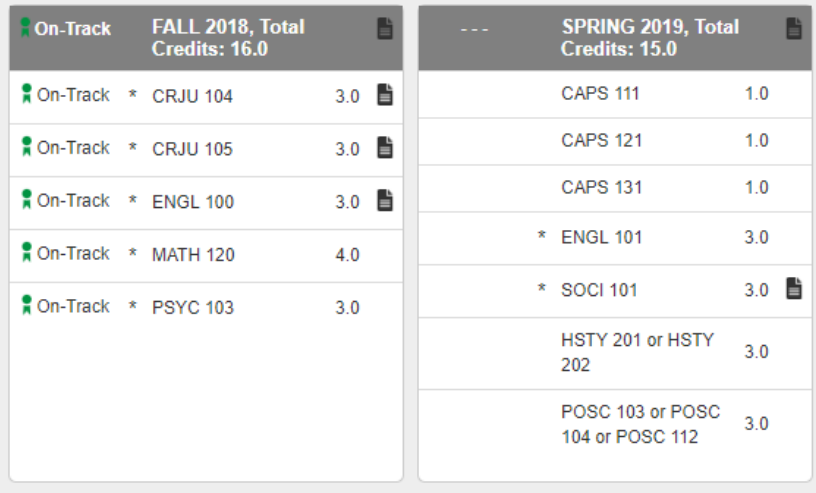

#### 2019 Academic Year

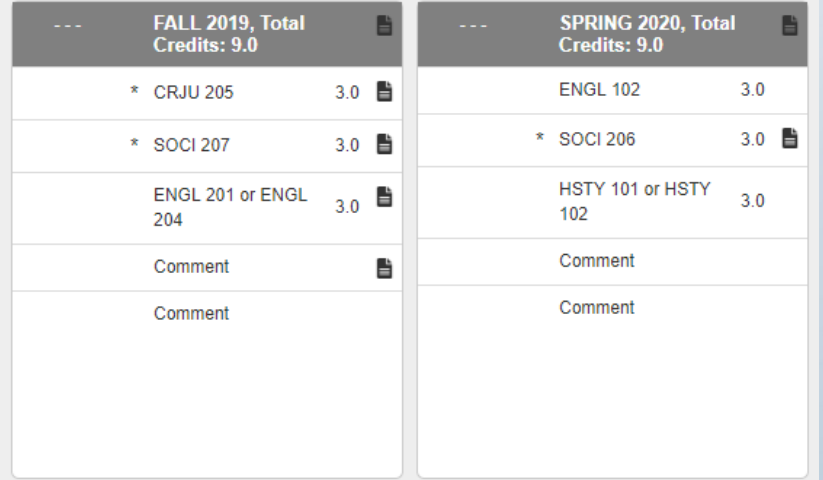

**E** Introduction to Criminology

# New Student Onboarding

In the past: one-day intake included placement testing, advisement, and registration

Beginning in fall 2016: two-day intake for those who need testing

- **Placement testing: on campus or with an approved proctor**
- Completion of an online "Pre-Advising Questionnaire" by each student
- Advisement occurs at least one week after testing, so that advisors can prepare the long-term plan in Degree Works and register the student for classes
- At the advisement meeting, students review their Degree Works worksheet and personalized long-term plan and make any necessary adjustments
- The Degree Works template is adjusted for each student based on the course placements as determined by Accuplacer testing and other measures (e.g., Regents exam scores) as well as accounting for any previously completed coursework (concurrent enrollment, AP, transfer credits)

# Reconsidering requirements

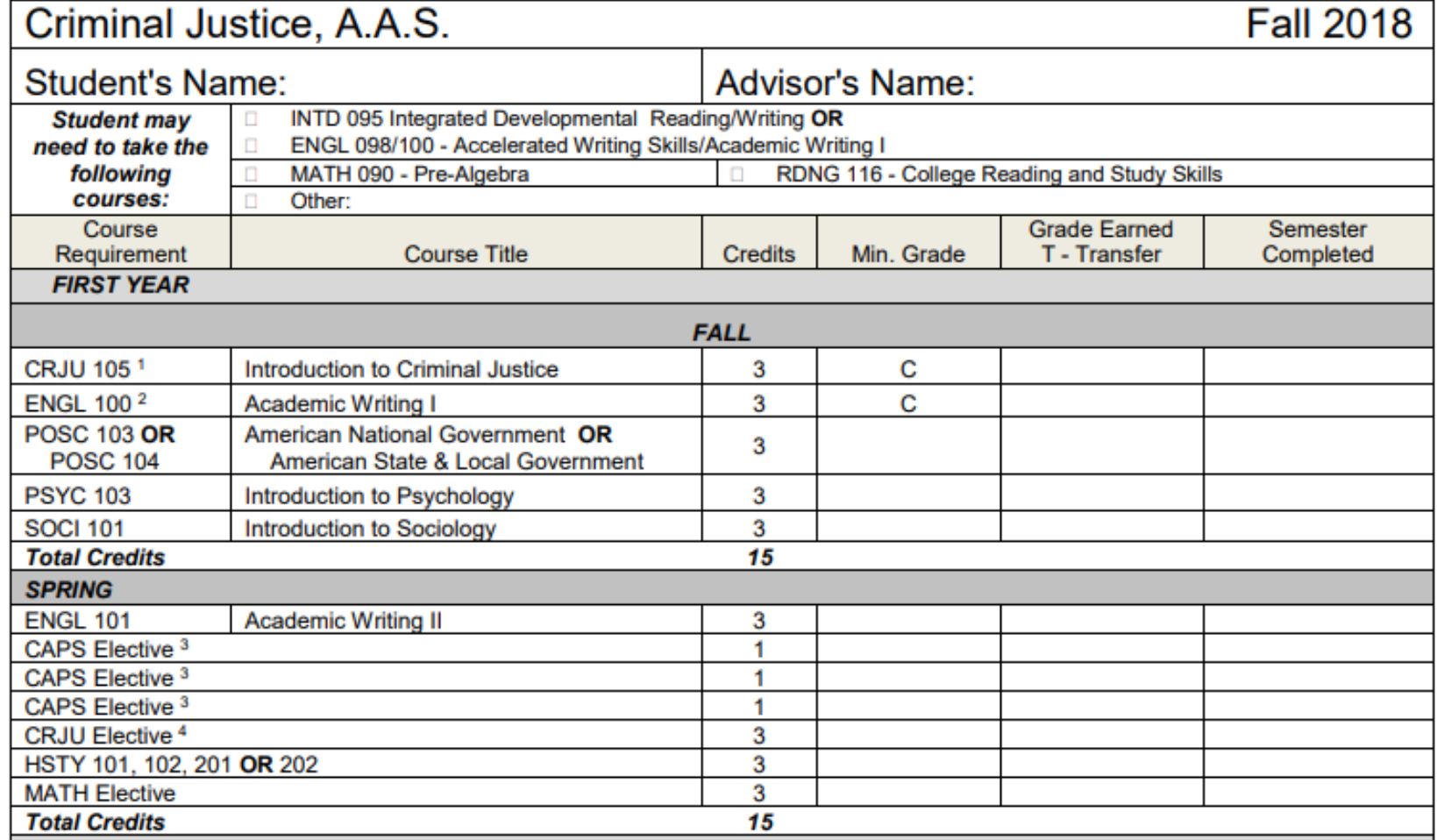

# Reconsidering requirements

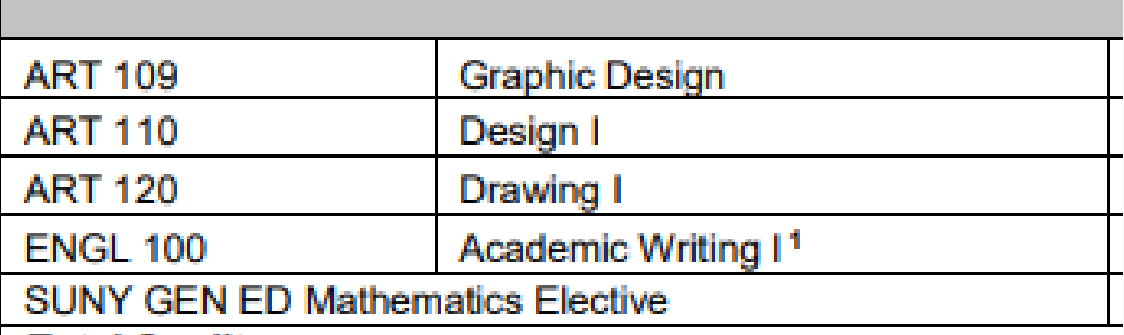

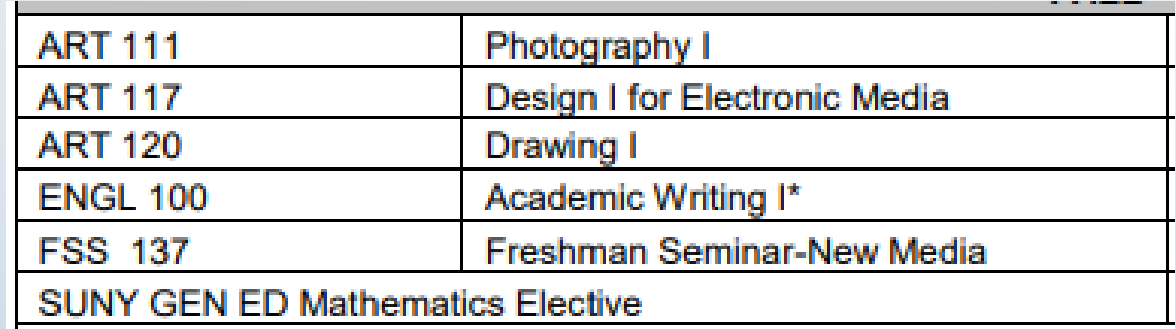

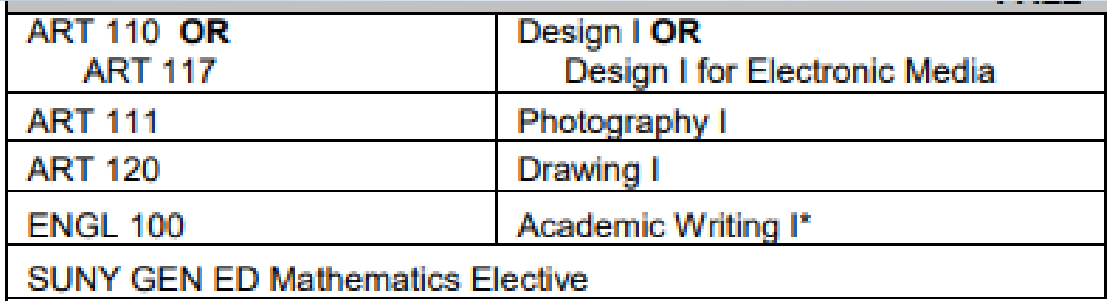

# Some Things to Consider

- Roles in Degree Works who has access to create & edit plans?
- What access should students have?
- Once advisement has occurred, how are plans updated if a student changed their schedule and/or their entire degree program?
- Who builds and maintains templates?
- What training do advisors need?
- How can we ensure that advisors utilize the plans?
- How can we ensure that all students review and follow their plans?
- What courses should be marked as "critical"?
- What about students who begin in the spring or in the summer?
- What about students who are undecided?
- Students with remedial needs?
- Part-time students?

# Adjusting the Plan

- In the Degree Works Worksheet view, the What If is mainly designed to show how a student's courses taken to date will fit a different degree program.
- Additional planned courses can be added in.

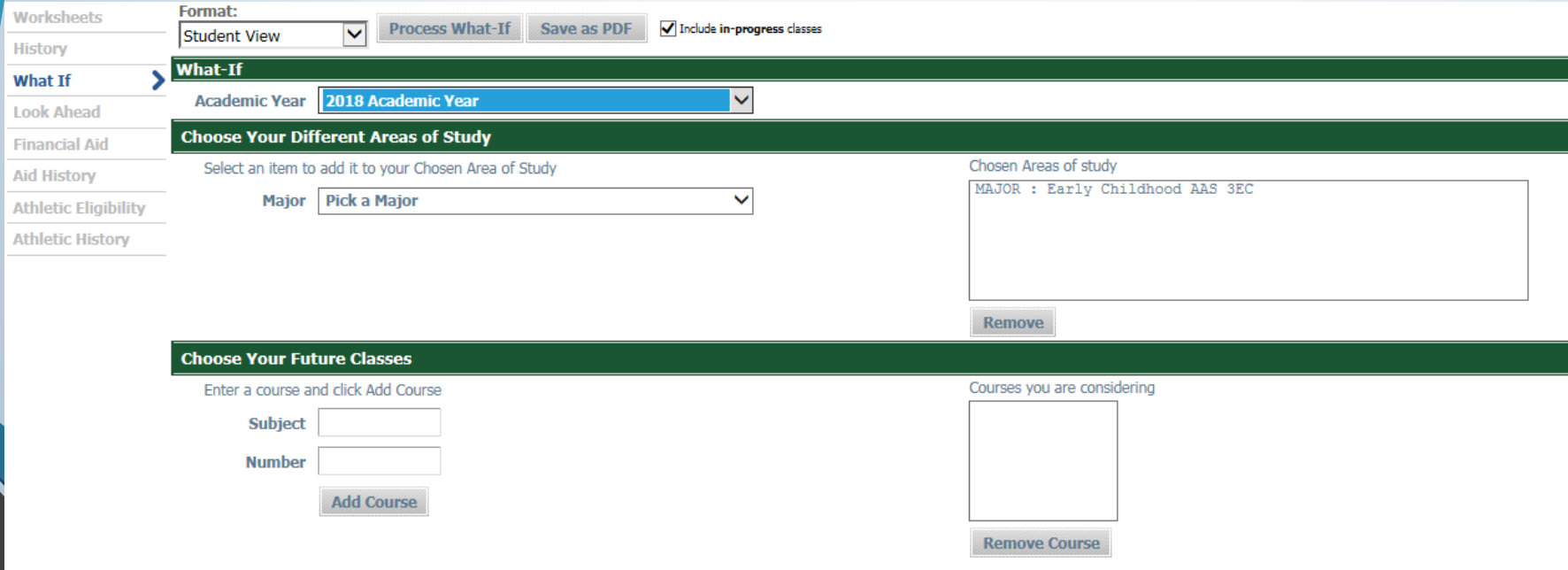

# Adjusting the Plan

In the Degree Works Plan Edit view, the What If can show how a student's taken and planned courses will fit a different degree program.

## Current Plan Audit (LAS/Early Childhood):

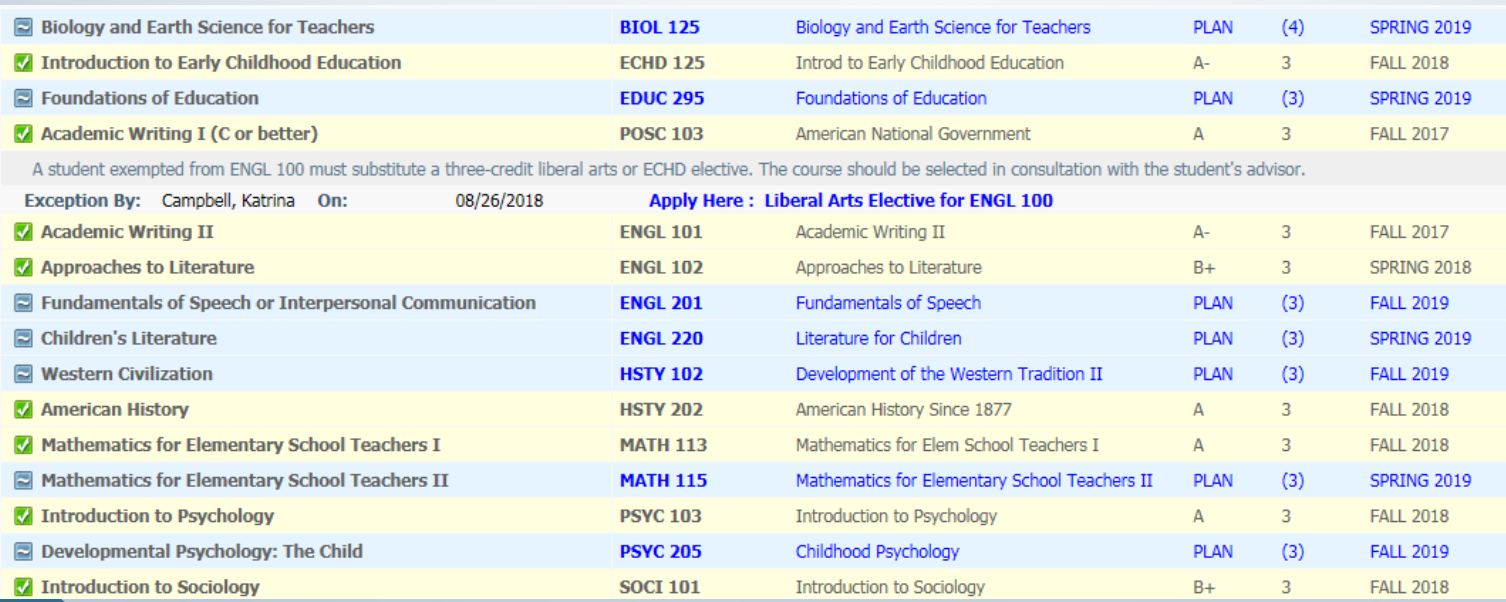

## Adjusting the Plan

In the Degree Works Plan Edit view, the What If can show how a student's taken and planned courses will fit a different degree program.

## Change of program audit (Early Childhood, AAS):

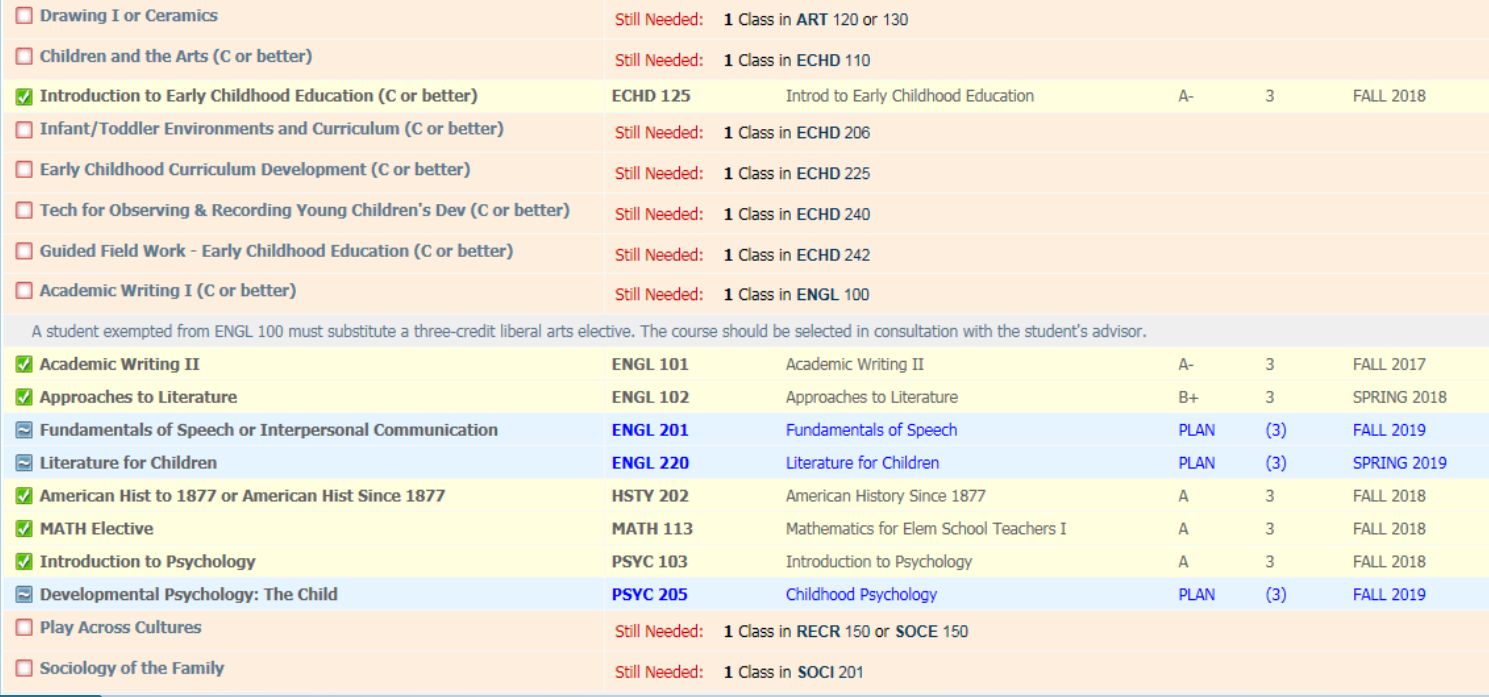

# Setup and Maintenance Considerations

- Designate a point person for updates and management
	- Scribe, Templates need knowledge of curriculum changes
	- **Exceptions**
	- Shepentry, Surecode
	- Plans
	- Roles: IT, Registrar, Advisement
- Have a detailed checklist/calendar to identify annual/semester tasks
	- For example, when updating Scribe, what needs to be updated?

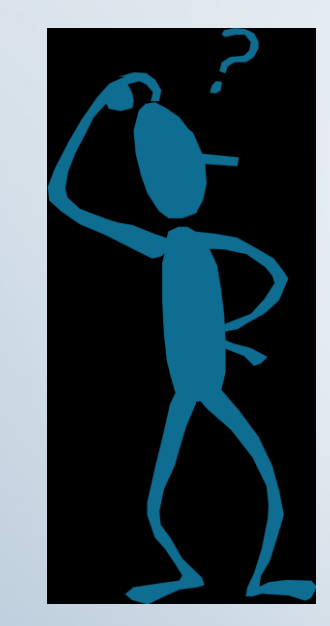

## Questions & Answers